# Présentation de la nouvelle application Q-interactive Assess

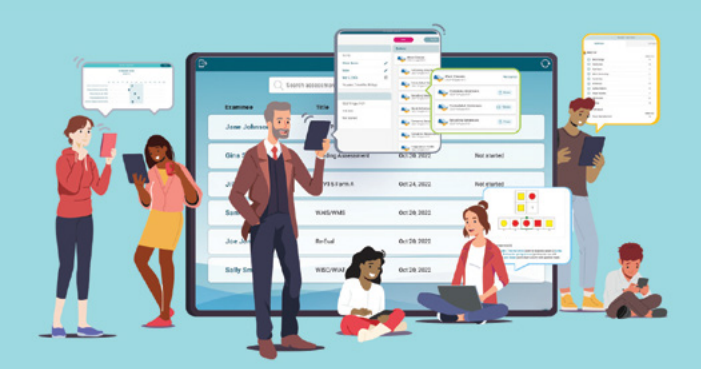

La nouvelle application Q-interactive Assess, plus conviviale et intuitive est disponible ! Après dix ans de retour d'expérience des professionnels, nous avons développé cette toute nouvelle application afin d'améliorer votre expérience de navigation, simplifier l'accès à vos évaluations numériques et réduire le nombre d'étapes pour obtenir les données psychométriques. Découvrez toutes les nouvelles fonctionnalités de votre application !

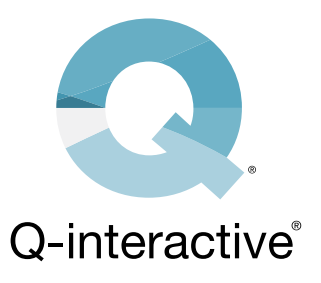

# **Que vais-je découvrir sur la nouvelle application ?**

- Une expérience utilisateur plus fluide, basée sur une décennie de retours d'utilisateurs Q-interactive.
- Une nouvelle interface visuelle.
- Des performances techniques améliorées, incluant une meilleure connexion entre les appareils iPad.

# **Que se passe-t-il ensuite ?**

- L'application existante sera disponible jusqu'en décembre 2024, vous offrant le temps nécessaire pour passer à la nouvelle application.
- Des instructions pour la transition vers la nouvelle application seront disponibles tout au long de l'année.

# **Où puis-je obtenir plus d'informations ?**

Visitez notre site internet pour plus de détails, incluant un calendrier, une FAQ, un webinaire, et d'autres ressources à mesure qu'ils seront disponibles !

[Visitez notre nouvelle page](https://www.pearsonclinical.fr/evaluation-numerique/q-interactive/assess-2-0) **Q-interactive Assess** pour plus d'informations

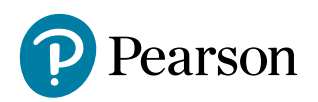

# Nouvelle application = nouvelles fonctionnalités

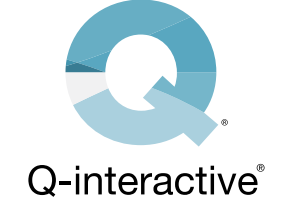

**Découvrez quelques-unes des nouvelles fonctionnalités de la nouvelle application :**

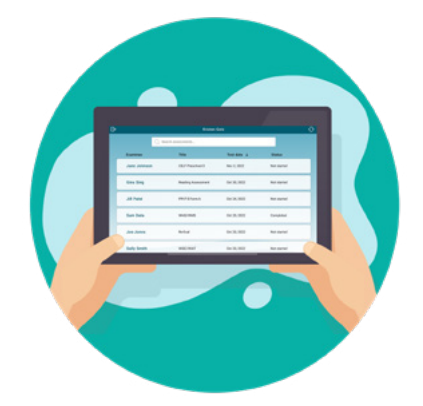

## **Nouvelles fonctionnalités de l'écran d'accueil :**

- Nouvelles fonctions de recherche et de tri des patients.
- Alertes visuelles pour les actions en cours nécessitant une intervention de votre part.
- Vérification de l'état du système avant l'administration pour vous assurer que vous êtes prêt·e à commencer.

#### **La page des détails de l'évaluation mise à jour vous permet de :**

- Consulter toutes les informations dont vous avez besoin, y compris la durée de l'évaluation.
- Modifier facilement les informations relatives au patient et à votre batterie d'évaluation, à partir d'un seul écran.

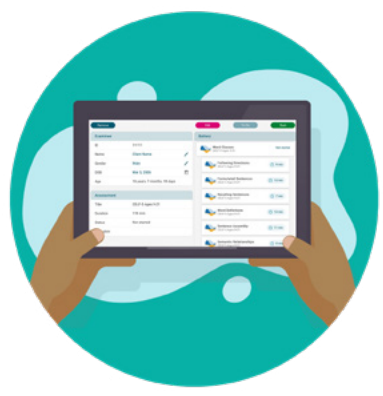

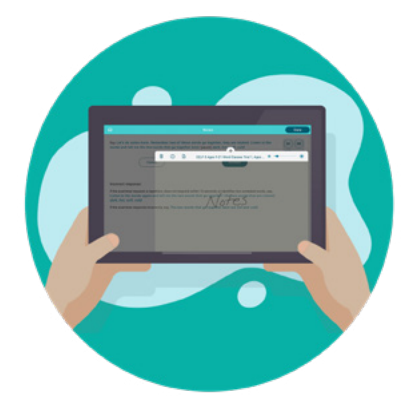

#### **La fonction Commentaires améliorée vous permet :**

- De supprimer une note.
- De marquer une note comme importante.
- D'ajuster l'opacité d'une note pour faire apparaître le contenu en dessous de celle-ci.
- De déplacer une note sur votre écran.

## **Nouvelles fonctionnalités de l'écran des résultats :**

- Nouvelle présentation des notes standard des subtests et des notes composites.
- Informations psychométriques complémentaires (rang percentile, intervalle de confiance…) accessibles plus facilement.

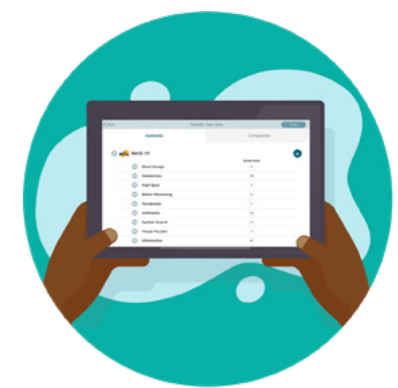

# [Suite des nouvelles fonctionnalités sur notre page](https://www.pearsonclinical.fr/evaluation-numerique/q-interactive/assess-2-0) **Q-interactive Assess**

#### Pearsonclinical.fr

© 2019 Pearson Education, Inc. ou ses filiales. Tous droits réservés. Pearson et Q-interactive sont des marques déposées, aux États-Unis et/ou dans d'autres pays, de Pearson plc. iPad est une marque déposée d'Apple Inc. C6006 EL 06/23

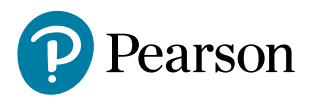